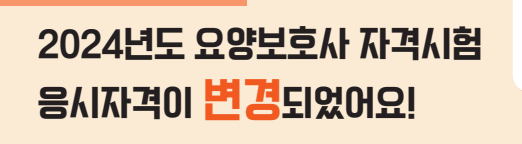

「노인복지법 시행규칙」 개정 [보건복지부령 제 953호, 2023.7.17. 일부개정]에 의거,<br>요양보호사 교육과정이 변경되었습니다.

\$

- ⊙ '23. 12. 31. 이전까지 이론, 실기 교육과정 이수자<br>- 단, '24. 12. 31.까지(본인 시험일 전일까지) 현장실습 교육과정<br>이수자에 한해 '24. 12. 31.까지 종전의 규정에 따른 요양보호사<br>자격시험에 응시 가능
- ☺ '24. 1. 1. 이후 요양보호사 교육과정을 시작하고, 교육과정<br>(이론,실기,실습)을 본인 시험일 전일까지 이수한 자는 변경된<br>요양보호사 자격시험에 응시 가능

**※ 응시자격에 따라 시험 종류가 다르며, 응시자격에 맞지 않는 시험에 응시한 경우 합격 취소**

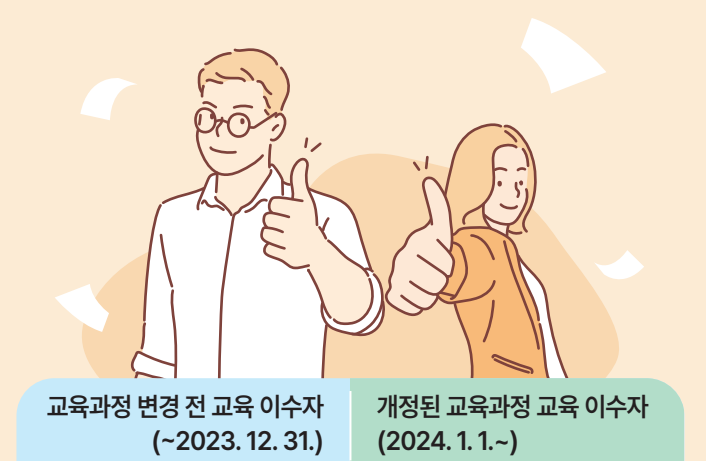

교육과정 변경 전 이수자와 개정된 교육과정 이수자의 시험일정은<br>다르며, 각 시험구간별 '시험일정 공개일'에 응시자격별 시험일자가<br>공지될 예정입니다.

자세한 사항은 국시원 홈페이지 (www.kuksiwon.or.kr) - 공지사항 - 시행계획공고를 참고하시기 바랍니다.

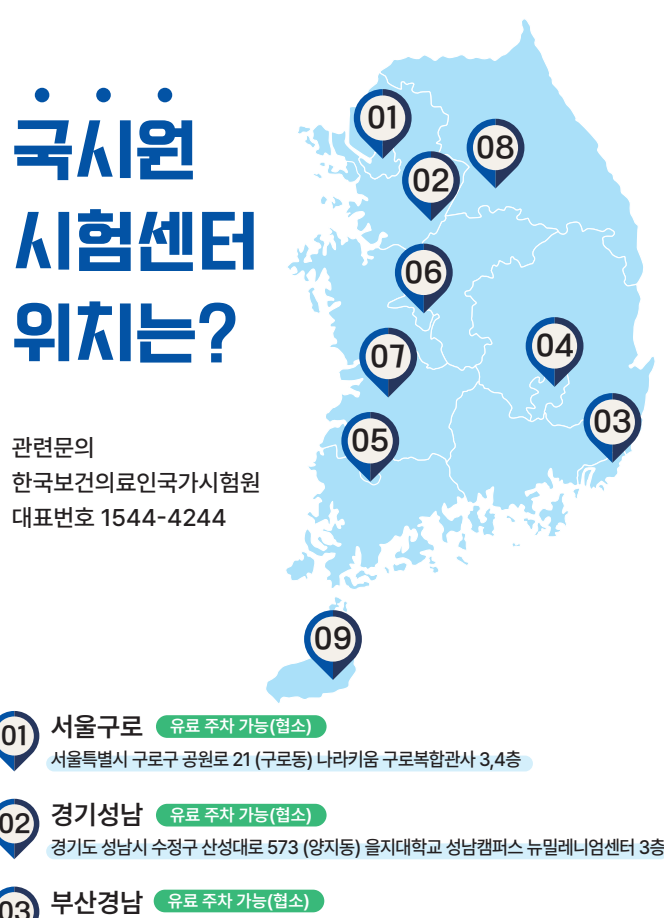

서울특별시 구로구 공원로 21 (구로동) 나라키움 구로복합관사 3,4층

02 **경기성남 유료 주차 가능(협소)**

03 **부산경남**

공주광역시 남구 봉선로 1 (봉선동) 광주광역시 남구청 3층

강원도 원주시 중앙로 189 (학성동) KT학성빌딩 2층 **주차 불가능**

대전광역시 서구 문정로 6 (탄방동) 국민연금공단 서대전지사 5층 **주차 불가능**

전라북도 전주시 완산구 온고을로 13 (서신동) 국민연금공단 전주지사 4층 **주차 불가능**

05 광주전남 <sup>일부 주차 가능(협소)</sub><br>광주광역시 남구 봉선로 1 (봉선동) 광주</sup>

06 대전충청 주차 불가능<br>대전광역시 서구 문정로 6 (탄

08 강원원주 주차불가능<br><sup>강원도 읽주시 중앙로 189 (한</sup>

07 전북전주 주차 불가능<br>전국 전국 시작 방문 기술<br>전국 시작 방문 전주시 <del>있</del>사구 요고을

09 **제주**

대구광역시 동구 첨복로 80 (동내동) 신약개발지원센터 7, 8층 **주차 불가능**

04 대구경북 주차 <sup>불가능</sup><br>대구광역사 동구 첨복로 80 (<del>5</del>

<mark>지|주 《</mark> 일부 주차 가능(협소) 》<br>제주특별자치도 제주시 한라대학교 38 (노형동) 제주한라대학교 하이테크센터 지하 1<sup>;</sup>

**※ 시험센터에는 차량 주차가 어려우니 가급적 대중교통을 이용하시기 바랍니다.** 

부산광역시 남구 신선로 365 (용당동) 부경대학교 용당캠퍼스 5공학관 1, 2층 **유료 주차 가능(협소)**

03

요양보호사 자격시험

한국보건의료인국가시험원

2024년

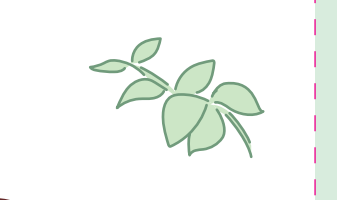

시험 진행 방법은?

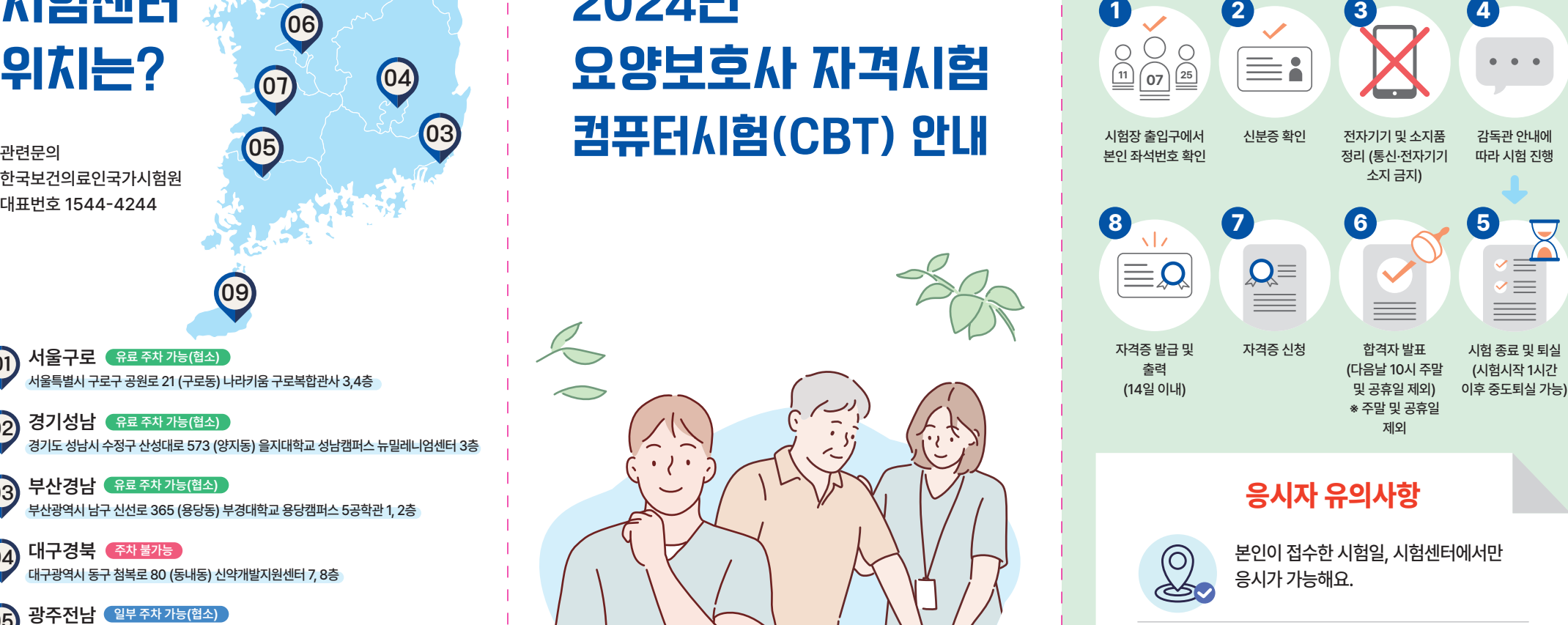

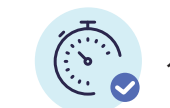

시험센터 입장시간을 준수해주세요.

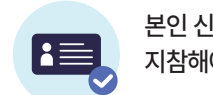

본인 신분증 (또는 모바일 신분증) 반드시 지참해야 해요. **※캡처본, 사진은 불인정**

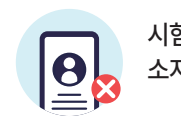

시험 중 휴대폰 등 통신·전자기기를 소지하거나 사용하면 안돼요.

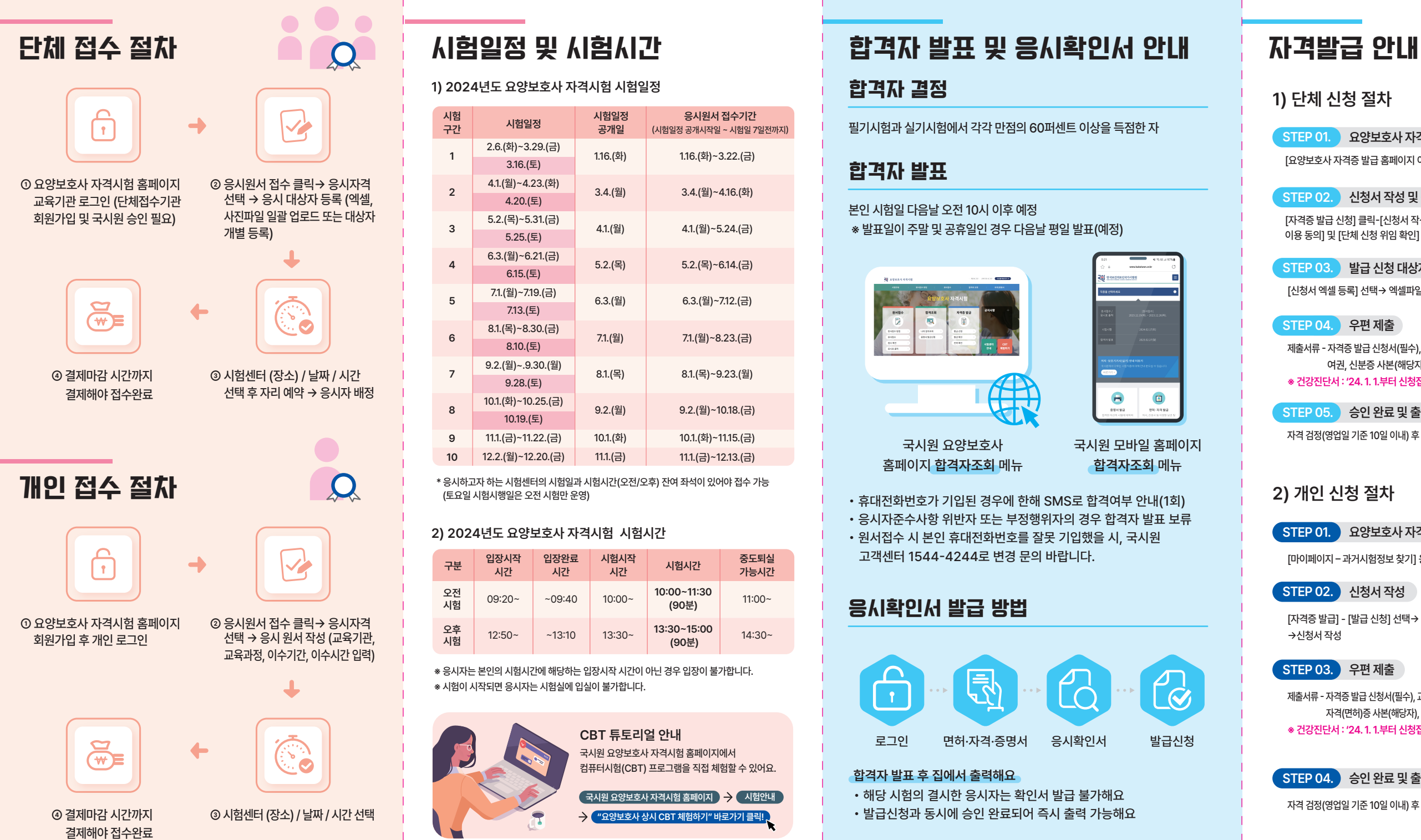

**2**

**3**

**4**

**5**

**7**

**8 9 10**

**1) 2024년도 요양보호사 자격시험 시험일정**

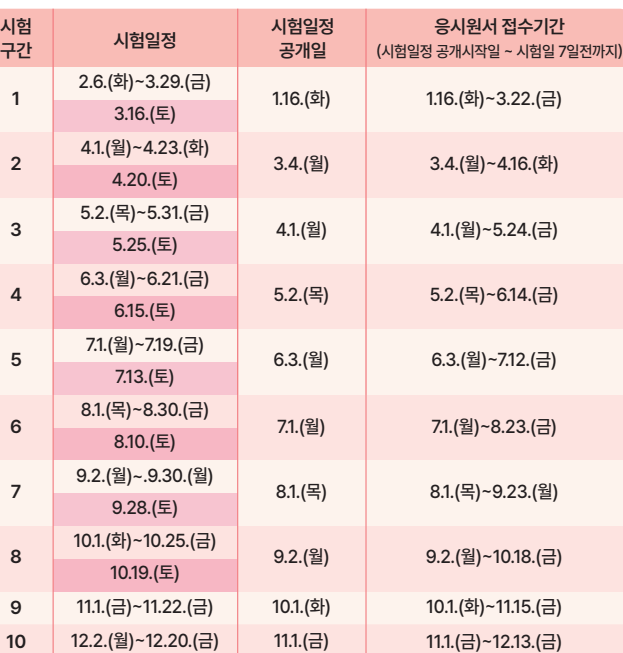

\* 응시하고자 하는 시험센터의 시험일과 시험시간(오전/오후) 잔여 좌석이 있어야 접수 가능<br>(토요일 시험시행일은 오전 시험만 운영)

## **2) 2024년도 요양보호사 자격시험 시험시간**

※ 시험이 시작되면 응시자는 시험실에 입실이 불가합니다.

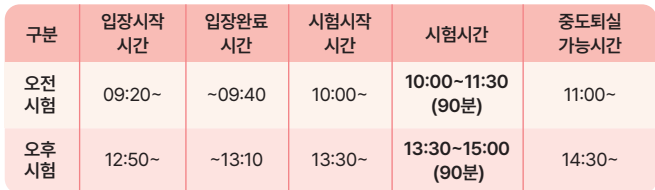

※ 응시자는 본인의 시험시간에 해당하는 입장시작 시간이 아닌 경우 입장이 불가합니다.

**CBT 튜토리얼 안내**

국시원 요양보호사 자격시험 홈페이지에서<br>컴퓨터시험(CBT) 프로그램을 직접 체험할 수 있어요.

 $\left($  국시원 요양보호사 자격시험 홈페이지  $\left( \right)$   $\rightarrow$  시험안내

**"요양보호사 상시 CBT 체험하기" 바로가기 클릭!**

필기시험과 실기시험에서 각각 만점의 60퍼센트 이상을 득점한 자 합격자 결정

# 합격자 발표

본인 시험일 다음날 오전 10시 이후 예정<br>※ 발표일이 주말 및 공휴일인 경우 다음날 평일 발표(예정)

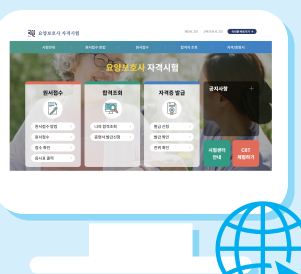

응시확인서 발급 방법

**합격자 발표 후 집에서 출력해요**

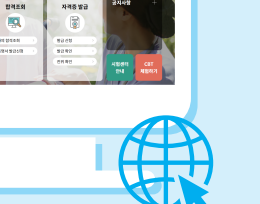

� 휴대전화번호가 기입된 경우에 한해 SMS로 합격여부 안내(1회) � 응시자준수사항 위반자 또는 부정행위자의 경우 합격자 발표 보류

• 원서접수 시 본인 휴대전화번호를 잘못 기입했을 시, 국시원<br>그객센터 1544-4244로 변경 문의 바랍니다.

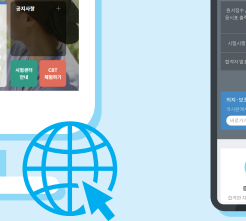

국시원 요양보호사 홈페이지 **합격자조회** 메뉴 국시원 모바일 홈페이지 **합격자조회** 메뉴

로그인 면허·자격·증명서 응시확인서 발급신청

� 해당 시험의 결시한 응시자는 확인서 발급 불가해요 � 발급신청과 동시에 승인 완료되어 즉시 출력 가능해요

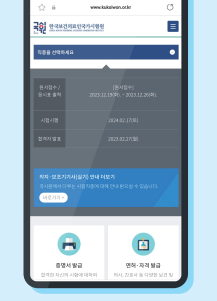

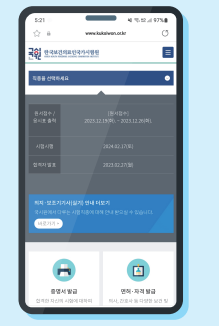

제출서류 - 자격증 발급 신청서(필수), 건강진단서 \* 원본(필수), 경력증명서 원본(해당자), 여권, 신분증 사본(해당자) **※ 건강진단서 : '24. 1. 1.부터 신청접수일 기준 1개월 이내에 진단, 발급된 경우만 인정**

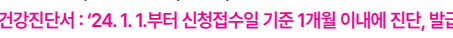

**STEP 01. 요양보호사 자격시험 홈페이지 교육기관 로그인**

[자격증 발급 신청] 클릭-[신청서 작성] 클릭 →[응시자격] 선택→[개인정보 수집 및<br>이용 동의] 및 [단체 신청 위임 확인] 체크

[요양보호사 자격증 발급 홈페이지 이동] 메뉴 클릭

**STEP 02. 신청서 작성 및 응시자격 확인**

**STEP 03. 발급 신청 대상자 등록**

[신청서 엑셀 등록] 선택→ 엑셀파일 업로드 및 첨부서류 등록

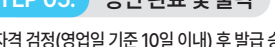

**STEP 04. 우편 제출**

**1) 단체 신청 절차**

**STEP 05. 승인 완료 및 출력**

[마이페이지 – 과거시험정보 찾기] 응시시험 확인

자격 검정(영업일 기준 10일 이내) 후 발급 승인 → 자격증 직접 출력(1회, 14일 출력 기한)

**STEP 01. 요양보호사 자격시험 홈페이지 개인 로그인**

[자격증 발급] - [발급 신청] 선택→ [응시 시험 목록] - [신청서 작성] 선택

**2) 개인 신청 절차**

**STEP 02. 신청서 작성**

→신청서 작성

**※ 건강진단서 : '24. 1. 1.부터 신청접수일 기준 1개월 이내에 진단, 발급된 경우만 인정**

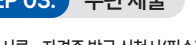

제출서류 - 자격증 발급 신청서(필수), 교육수료증명서 원본(필수), 건강진단서 \*원본(필수),<br>자격(면허)증 사본(해당자), 경력증명서 원본(해당자), 여권, 신분증 사본(해당자)

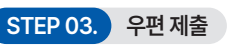

자격 검정(영업일 기준 10일 이내) 후 발급 승인 → 자격증 직접 출력(1회, 14일 출력 기한)

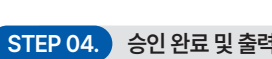

**STEP 04. 승인 완료 및 출력**